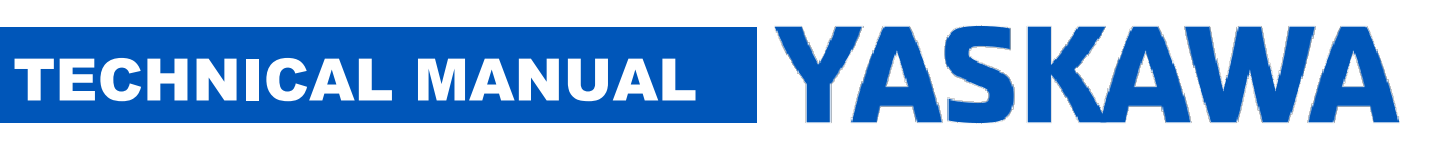

#### Title: Rotary Knife Application Solution Package for MPiec Controllers

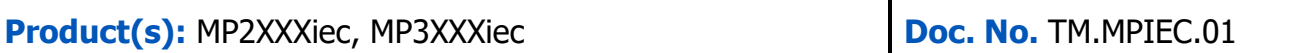

### **Contents**

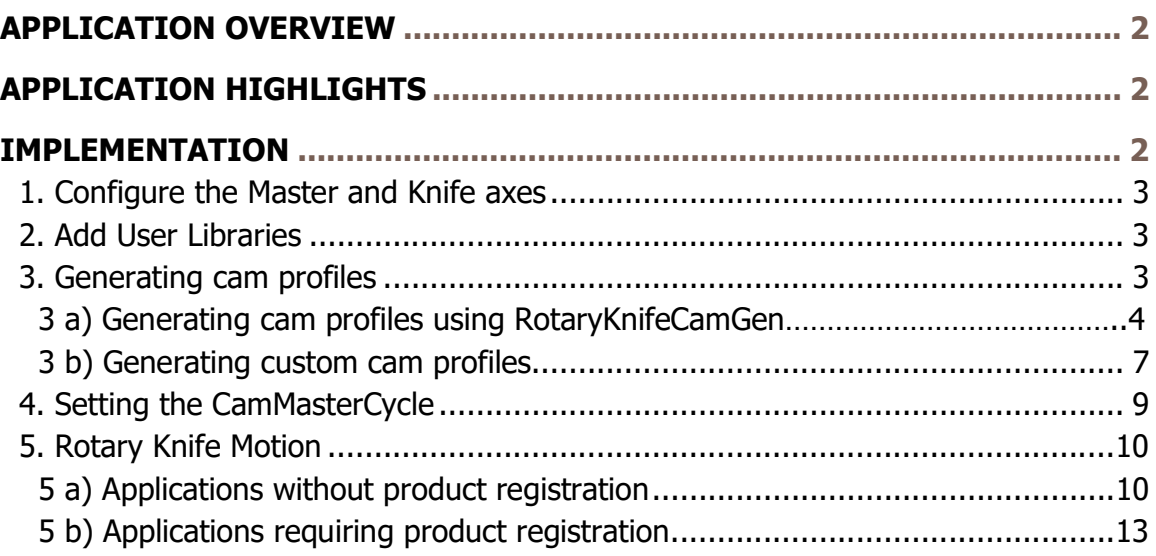

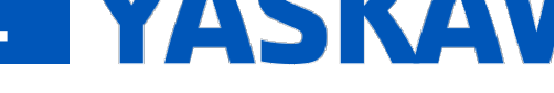

### APPLICATION OVERVIEW

The Rotary Knife Application Solution Package (ASP) offers an easy way to implement rotary knife or rotary placer applications. This solution package was designed for machines that process products spaced at fixed intervals or machines must make dynamic corrections based on a product registration mark. The Rotary Knife ASP project can be used as a starting point template on which the user can complete the application, or the ASP can be added as a user library into an existing project. The Rotary Knife ASP focuses only on the core motion features required to operate a Rotary Knife and does not include other functionality such as servo enable, homing, manual modes, alarm handling, etc. The user is responsible for incorporating other basic logic functionality required for the application.

#### Starter projects are provided with SW.MPIEC.01. Type 'SW.MPIEC.01' in the search bar on Yaskawa.com (first link) or use the following link.

URL: https://www.yaskawa.com/downloads/search-index/details?showType=details&docnum=SW.MPIEC.01

The main steps involved in completing the Rotary Knife application are:

- 1) Configure the axes in Hardware Configuration.
- 2) Import all required user libraries.
- 3) Create cam profiles using one of two methods:
	- a) Use the RotaryKnifeCamGen function block in the ASP;
	- b) Create custom cam profiles if the application requires it.
- 4) Home the rotary knife axis and set the CamMasterCycle.
- 5) Program motion for the rotary knife using one of two methods:
	- a) For applications that do not require registration, use the RotaryKnife function block.
	- b) For applications that require registration based corrections, use the RotaryKnife\_Registration function block.

### APPLICATION HIGHLIGHTS

- 1. Designed for Rotary Knife or Rotary Placer with or without product registration.
- 2. Uses Cam motion with CamBlend feature to reduce jerk on a knife axis that must stop and start while the line (master) is moving.
- 3. Advanced motion algorithm called a Bezier curve is utilized to prevent reversed knife motion for certain combinations of product length and knife diameter.

### IMPLEMENTATION

Revision 10 April 4, 2018 Page 2 of 17

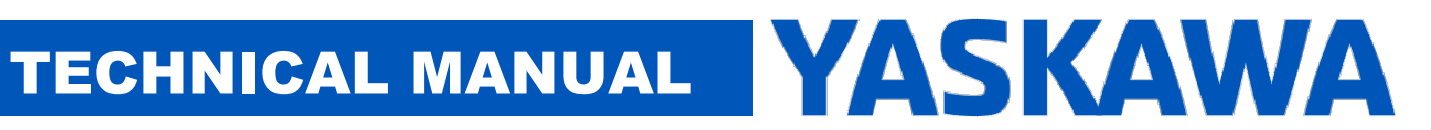

### 1. Configure the Master and Knife axes

Configure the master and slave axes in the Hardware Configuration. Configure the slave axis as a Rotary load with a Machine Cycle of 360 degrees. The master load type is typically configured as Linear.

### 2. Add User Libraries

If the Rotary Knife ASP is applied as a user as a library:

- 1. Delete all Data Type files from the main project.
- 2. Add the Y Motion firmware library to the main project

Add the following toolboxes to the main project in the order in which they appear in Figure 1 below:

- 1. DataTypes\_Toolbox\_v350
- 2. Math\_Toolbox\_v350
- 3. Yaskawa\_Toolbox\_v350
- 4. PLCopen Toolbox v350
- 5. Cam\_Toolbox\_v340
- 6. Add the Rotary Knife ASP project as a User library in the main project. (MP2600 or MP3300 project)

libraries

- PLCopenPlus\_v\_2\_2a
- **W** YMotion
- DataTypes\_Toolbox\_v350
- Math\_Toolbox\_v350
- Vaskawa Toolbox v350
- PLCopen\_Toolbox\_v350 Cam Toolbox v340
- RotaryKnife\_ASP\_MP3300

#### FIGURE 1: USER LIBRARY STRUCTURE

### 3. Generating cam profiles

The user has two options for creating cam tables:

- 1) Use the RotaryKnifeCamGen function block which generates all necessary cam tables. This function block creates cam profiles using straight line and Tangent Matching or Bezier segments.
- 2) Create custom cam profiles using Y\_CamFileSelect, CamGenerator, and Y\_CamStructSelect. This is only necessary for application with unique mechanisms.

### 3 a) Generating cam profiles using RotaryKnifeCamGen

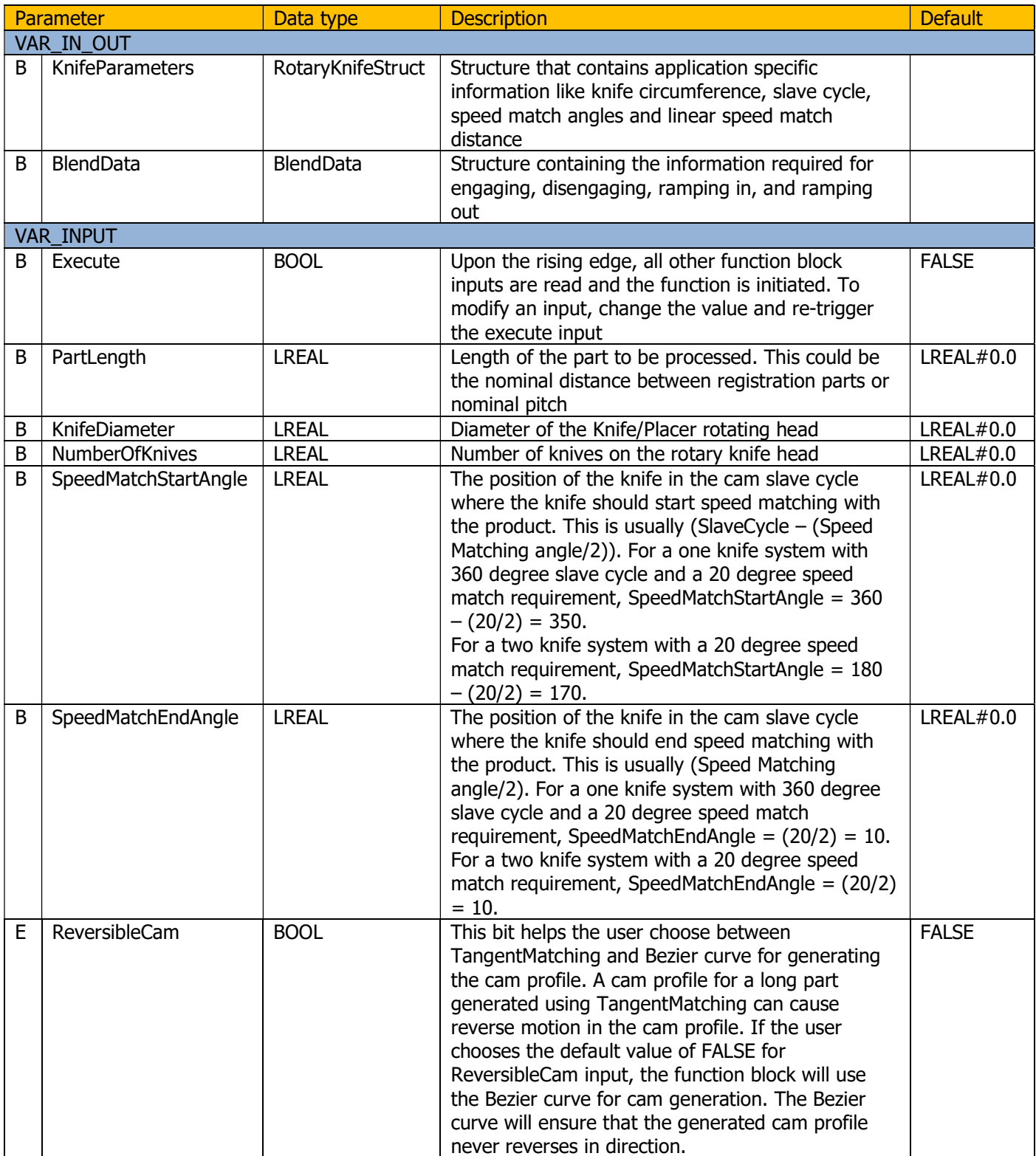

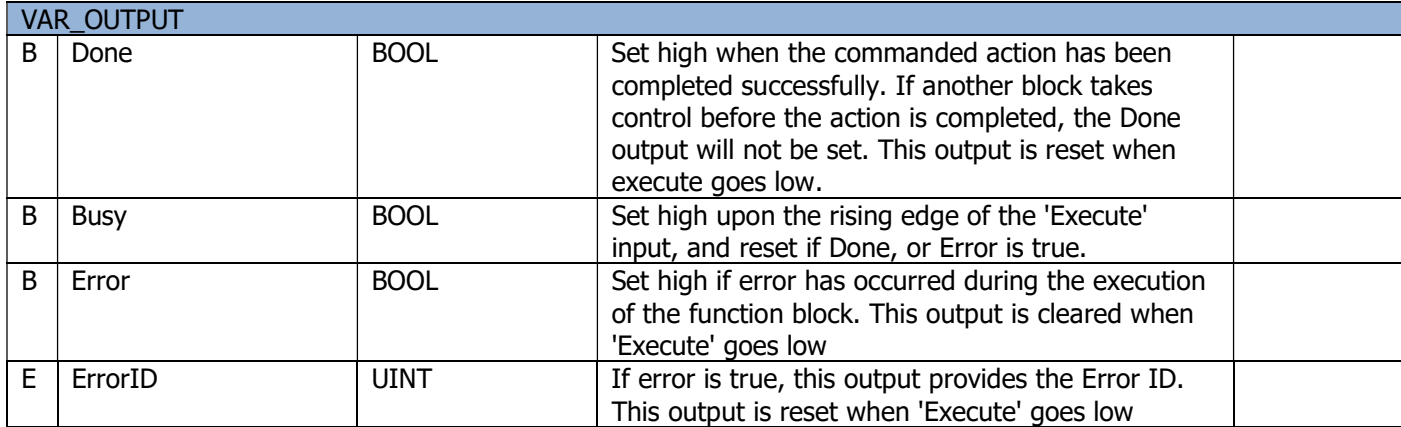

Add RotaryKnifeCamGen to a POU running in a slow / low priority task (1000 ms task update rate).

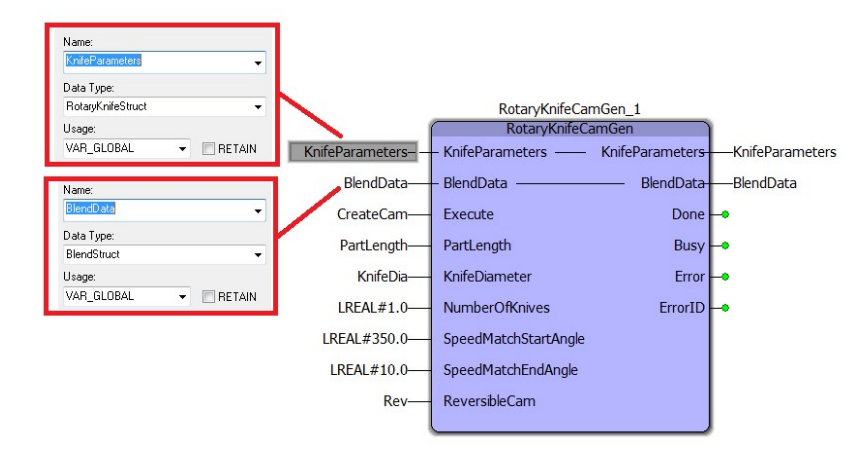

FIGURE 2: ROTARYKNIFECAMGEN FUNCTION BLOCK

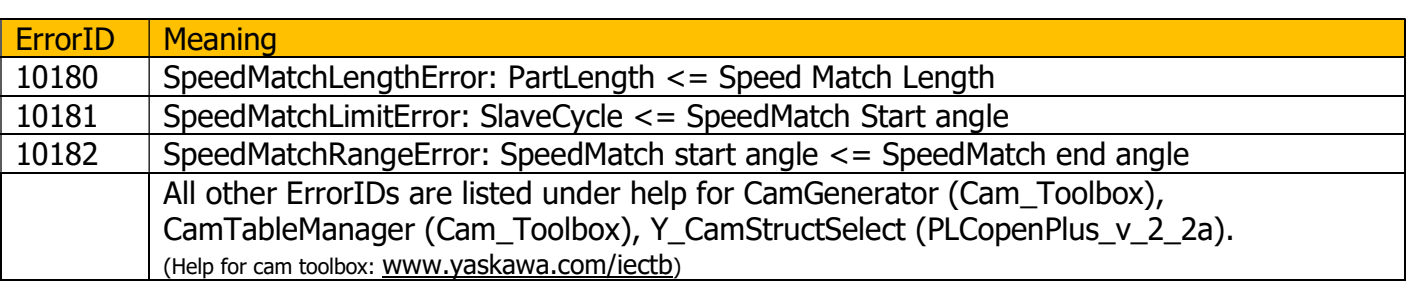

Input knife details such as part length, diameter, number of knives, start of speed match region and end of speed match region. This ASP assumes that the home position for different number of knives is as follows:

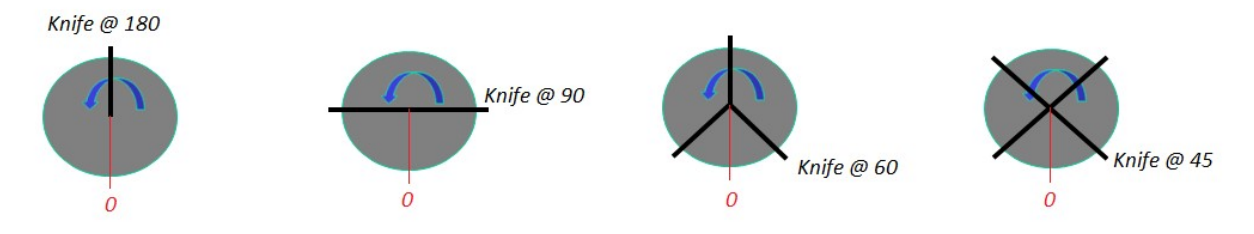

FIGURE 3: HOME POSITIONS FOR VARIOUS KNIFE CONFIGURATIONS

The cut positions for the knife configurations shown above are as shown in figure 4.

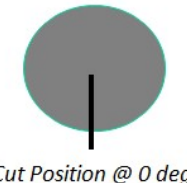

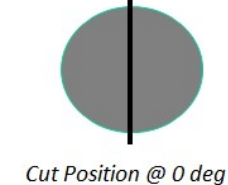

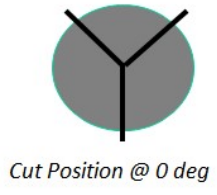

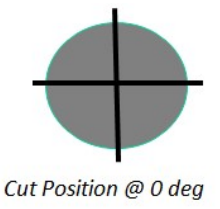

Cut Position @ 0 deg

FIGURE 4: CUT POSITIONS FOR VARIOUS KNIFE CONFIGURATIONS

Upon successful execution, the RotaryKnifeCamGen function block generates three cam profiles: Ramp In, Running and Ramp Out.

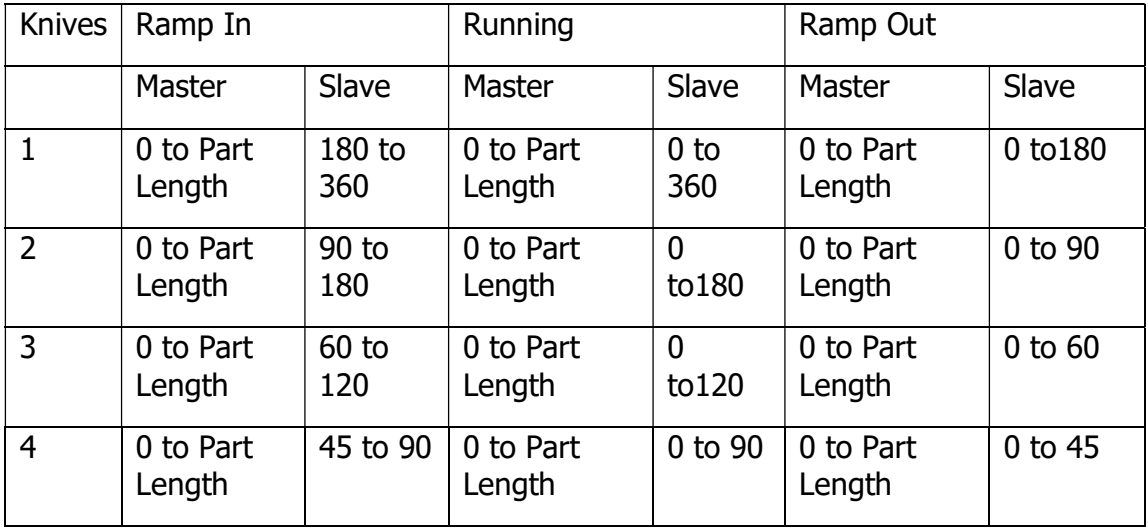

A Ramp In, Running and Ramp Out series is shown below. The Running cam in figure 5 corresponds to the unique case where part length equals the knife circumference which yields a straight line relationship. (In most applications, there will be a formula applied to keep the knife in synch with each product.)

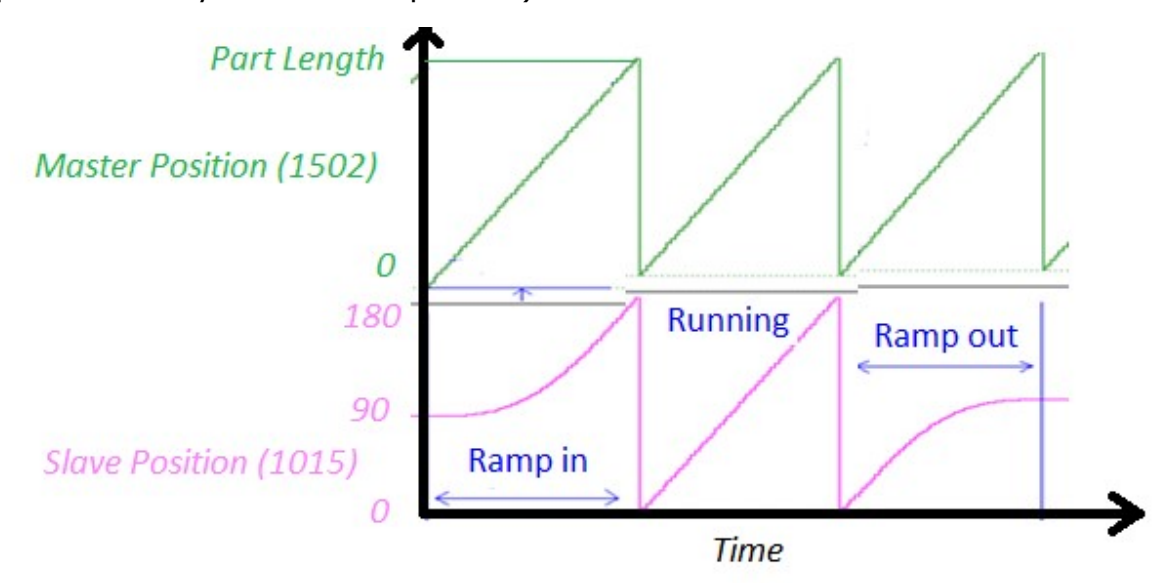

FIGURE 5: RAMP IN, RUNNING AND RAMP OUT CAM PROFILE EXAMPLES FOR A TWO KNIFE SYSTEM.

#### 3 b) Generating custom cam profiles

If the application requires custom profiles for ramping in, running and ramping out because of mechanism constraints, use the following function blocks:

- 1) Y\_CamFileSelect
- 2) CamGenerator
- 3) Y\_CamStructSelect

Once the three cam profiles have been generated, two inputs (KnifeParameters and BlendData) required by the RotaryKnife and RotaryKnife Registration function blocks must be generated by the user.

Define a variable for KnifeParameters input on the RotaryKnife/ RotaryKnife\_Registration function block (Data type: RotaryKnifeStruct) with the following data elements

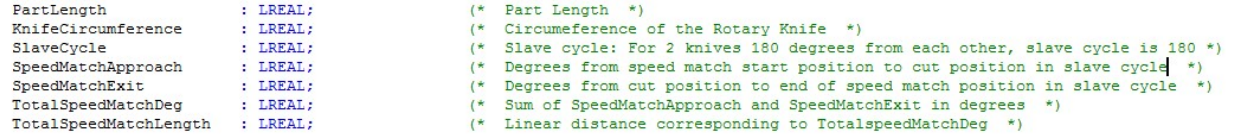

FIGURE 6: STRUCTURE OF KNIFEPARAMETERS

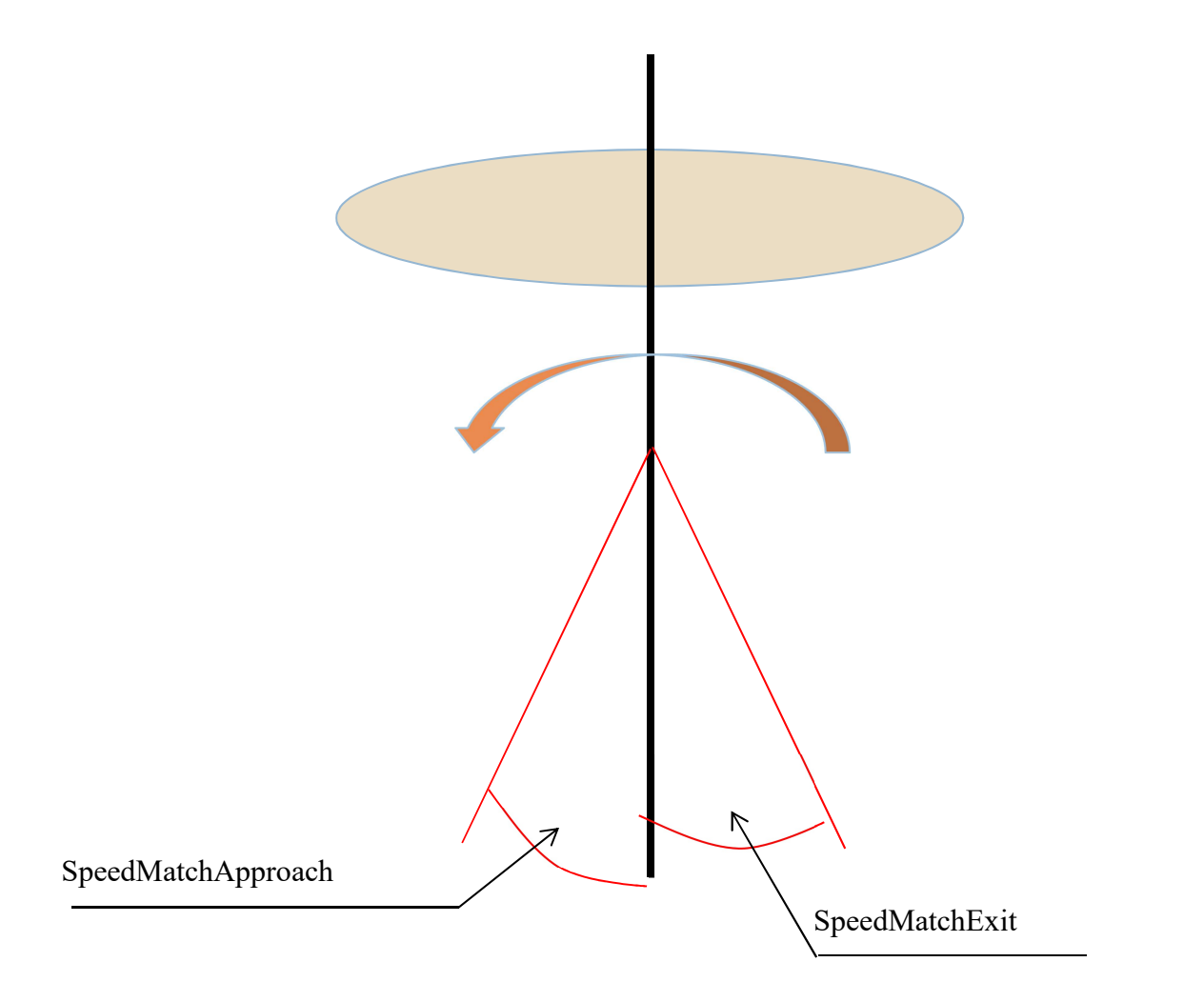

FIGURE 7: ELEMENTS OF KNIFEPARAMETERS

Consider a two-knife system with a diameter of 5.0 inches.

The knife circumference is  $5.0 \times 3.1415 = 15.707$  inches.

The slave cycle for a two knife system is 180 degrees.

To achieve a speed matching angle of 10 degrees before and after the cut, set SpeedMatchApproach = 10 and SpeedMatchExit = 10. TotalSpeedMatchDeg = 20 degrees.

TotalSpeedMatchLength = (20 x 15.707) / 180 = 1.74"

Initialize BlendData (DataType: BlendStruct) with CamTable IDs for Ramp In, Running and Ramp Out cam profiles. Appropriate SwitchOver positions and Window must also be specified. For detailed help on the BlendStruct Data Type, refer to the Cam Toolbox help manual at www.yaskawa.com/iectb.

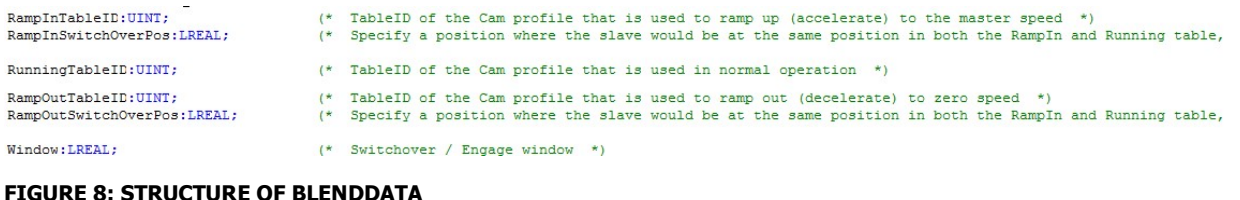

### 4. Setting the CamMasterCycle

Before a cam is engaged using the RotaryKnife / RotaryKnife\_Registration block, the CamMasterCycle is not established by the motion engine. Rotary knife applications that require product registration must make adjustments to the cam cycle (shift) in order to process the first part before motion starts. To initialize the CamMasterCycle, execute the SetCamMasterCycle function block after the desired running CamTableID has been generated and the knife servo is enabled.

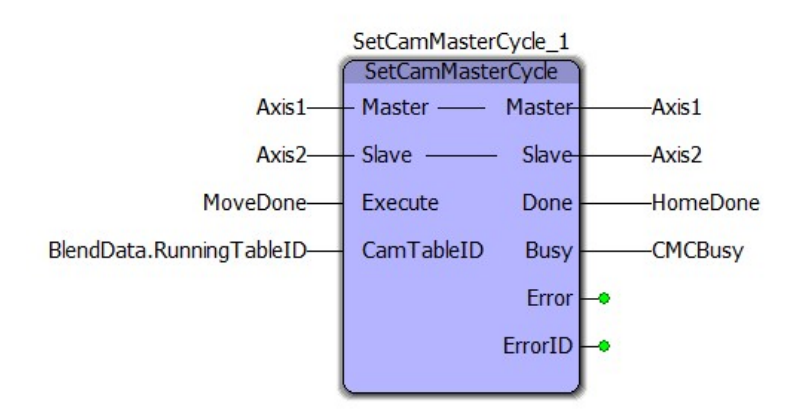

FIGURE 9: SETCAMMASTERCYCLE FUNCTION BLOCK

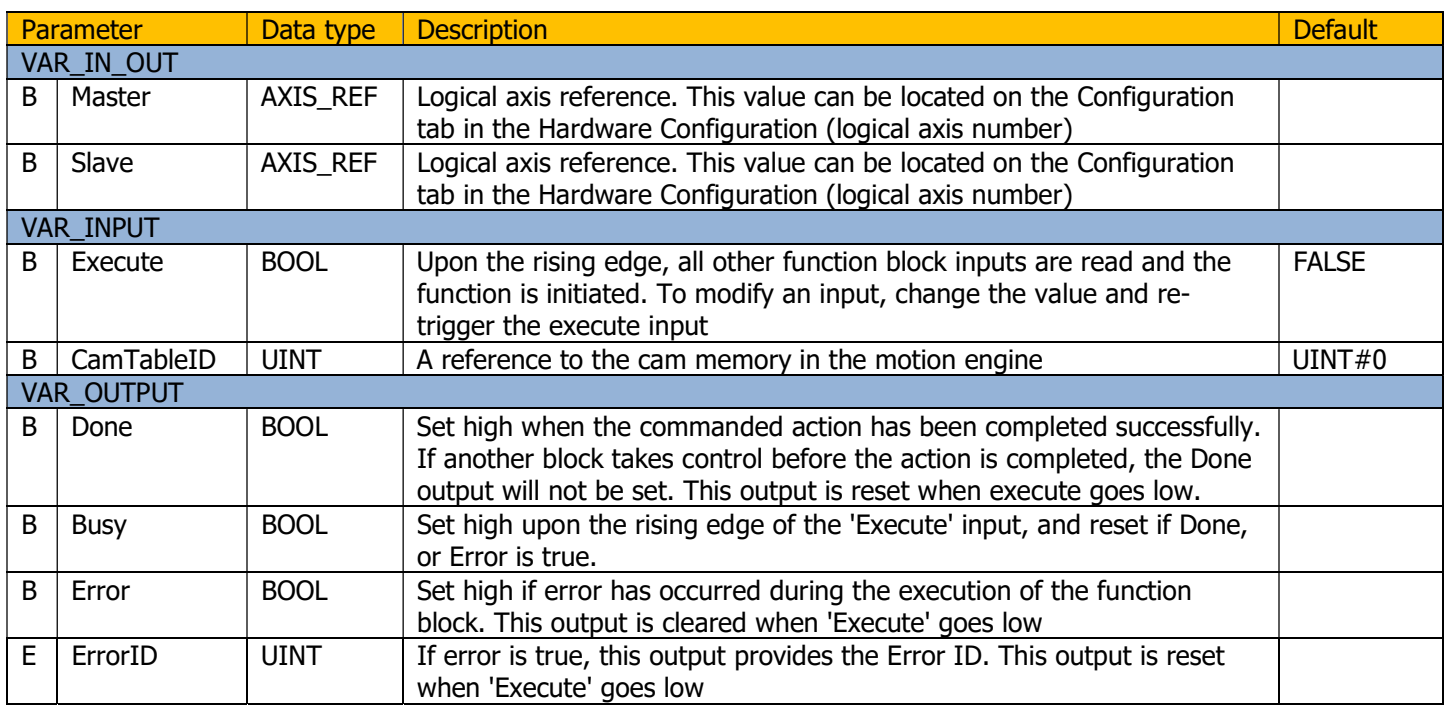

### 5. Rotary Knife Motion

The two types of rotary knife applications that are supported by the Rotary Knife ASP are:

- a) Constant part length without registration.
- b) Random part length with registration.

#### 5 a) Applications without product registration

Applications that do not require product registration are based on a defined part length.

- 1. Use the RotaryKnife function block.
- 2. Define BlendData and KnifeParameters. BlendData and KnifeParameters are output from the RotaryKnifeCamGen function block or generated by the user. (Refer to Figure 10)
- 3. Add logic for the ExecuteRampIn and ExecuteRampOut inputs. The ExecuteRampIn and ExecuteRampOut inputs must be executed in the cycle previous to where the first cut must take place.

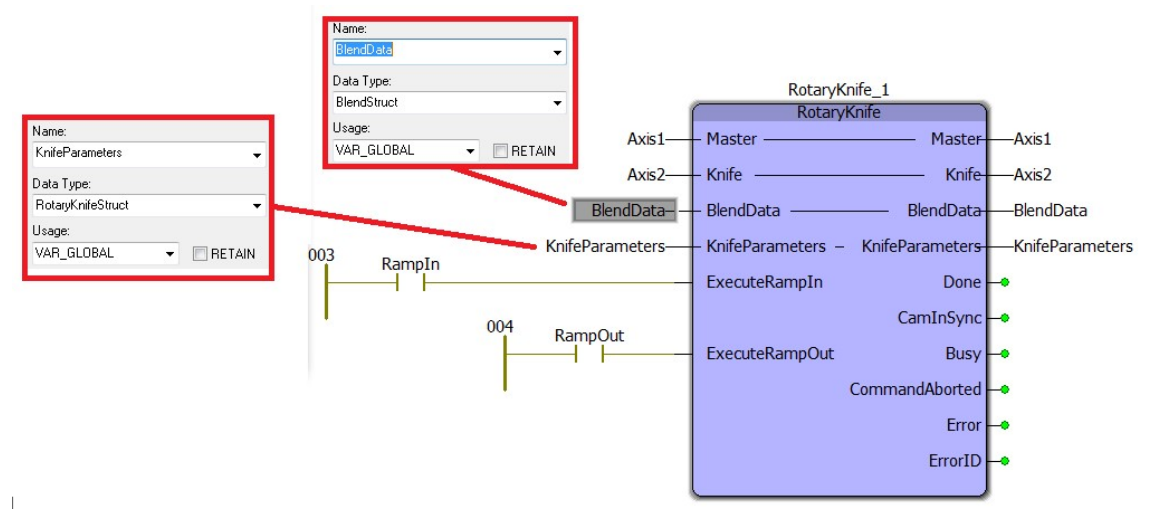

#### FIGURE 10: ROTARY KNIFE WITHOUT REGISTRATION

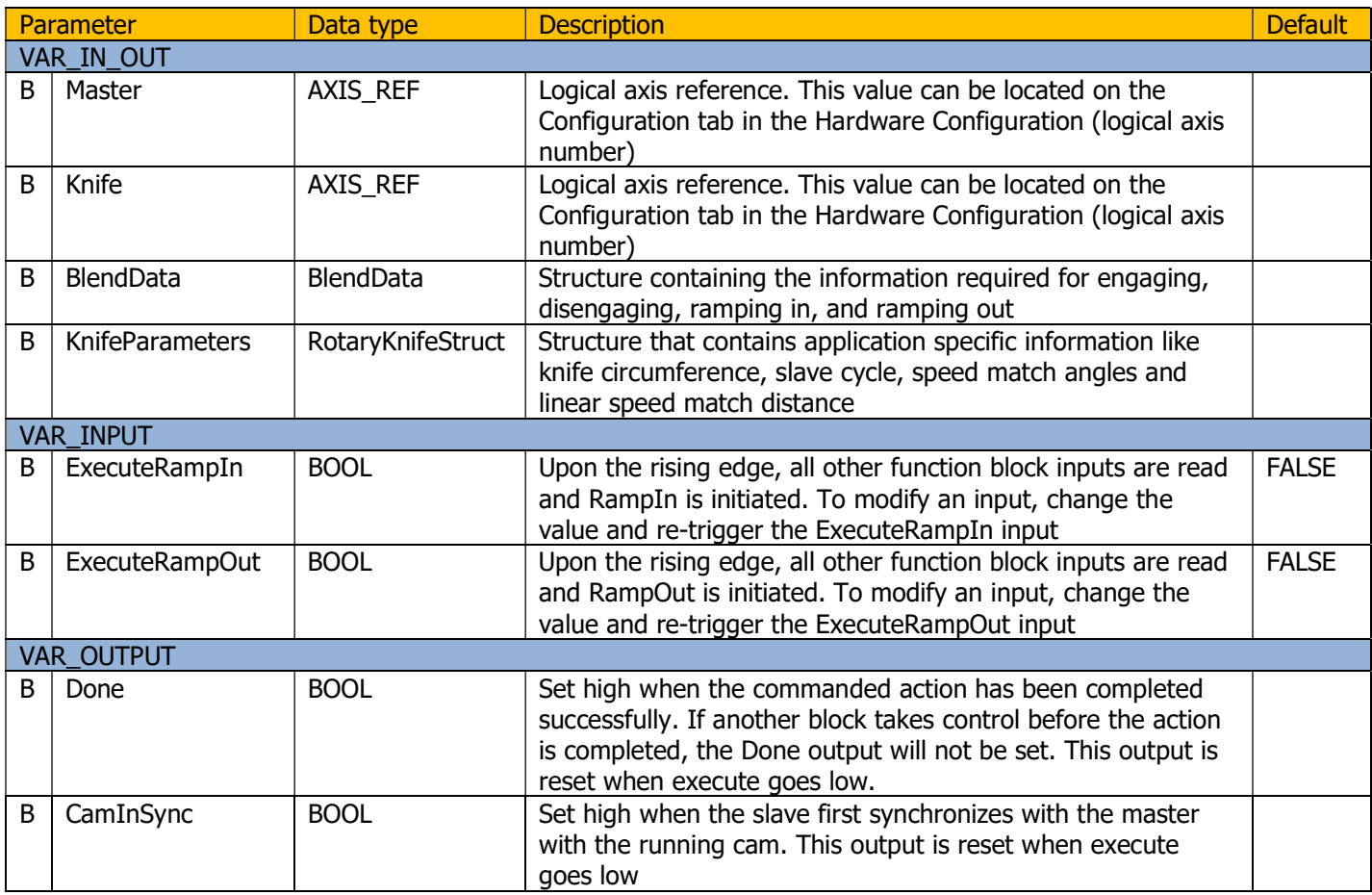

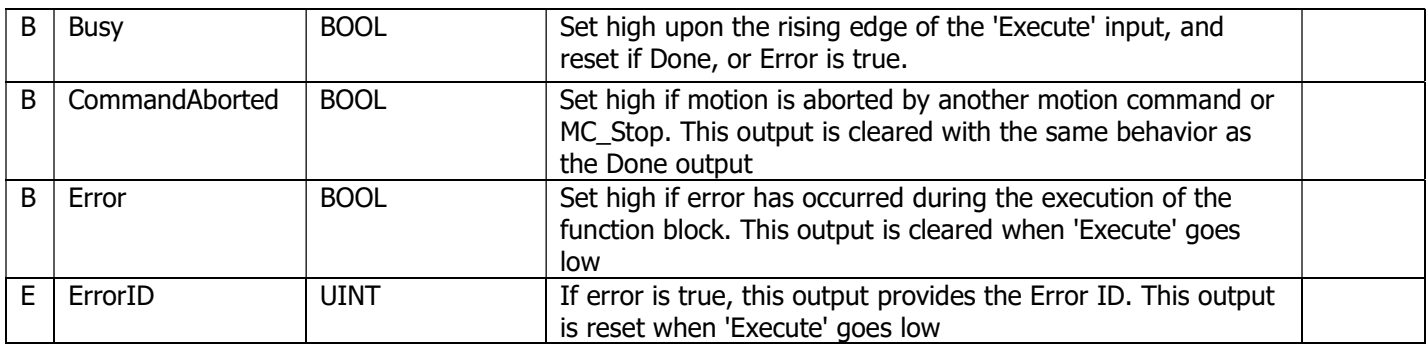

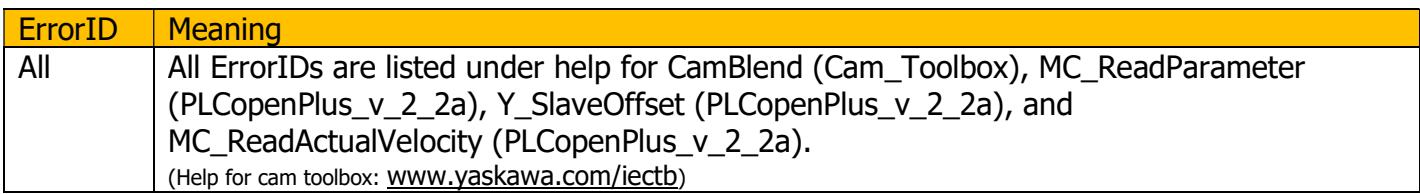

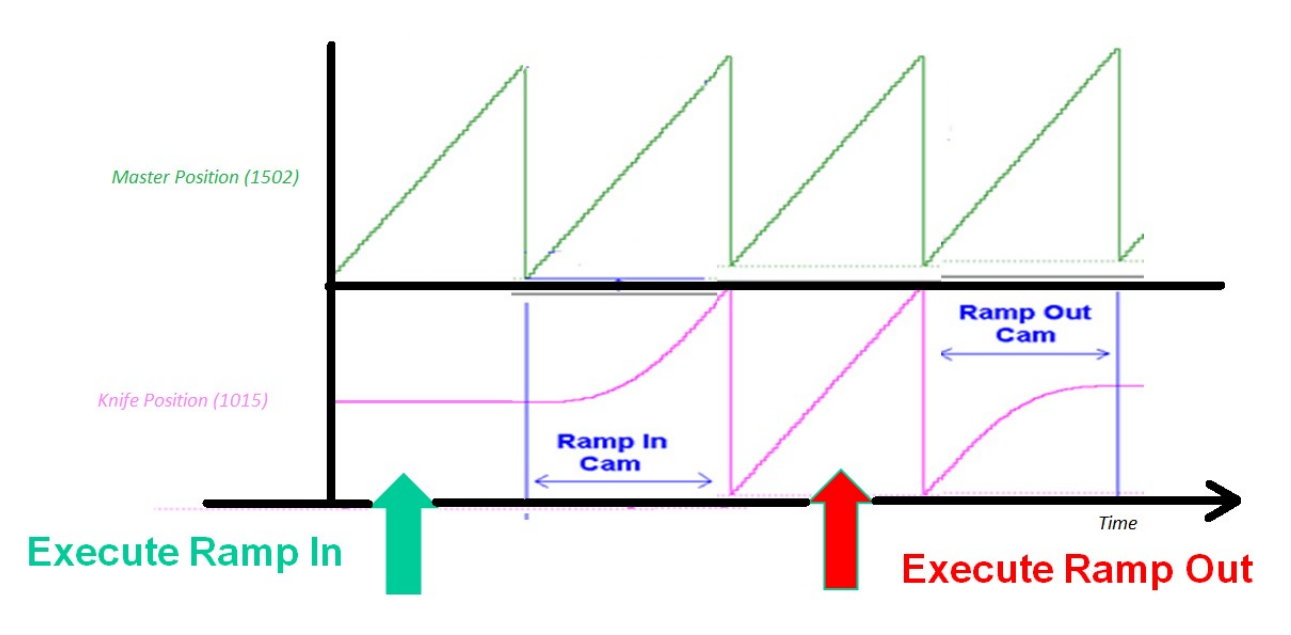

FIGURE 11: CONTROL OF ROTARY KNIFE WITHOUT REGISTRATION

### 5 b) Applications requiring product registration

Use the ASP's RotaryKnife\_Registration function block.

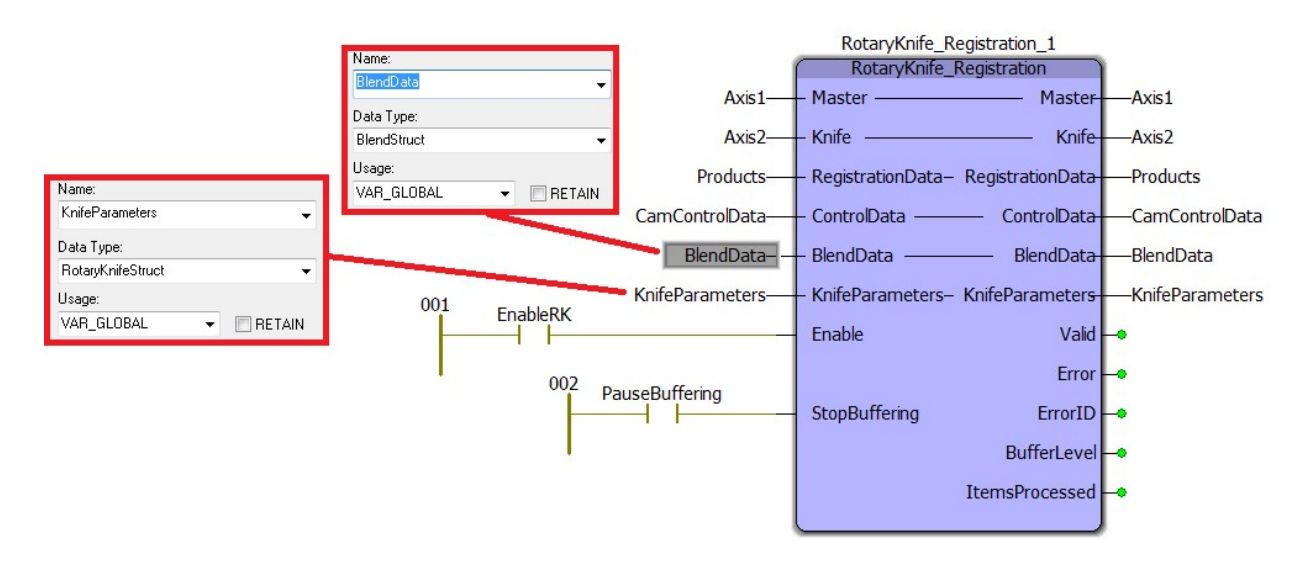

#### FIGURE 12: ROTARY KNIFE WITH REGISTRATION

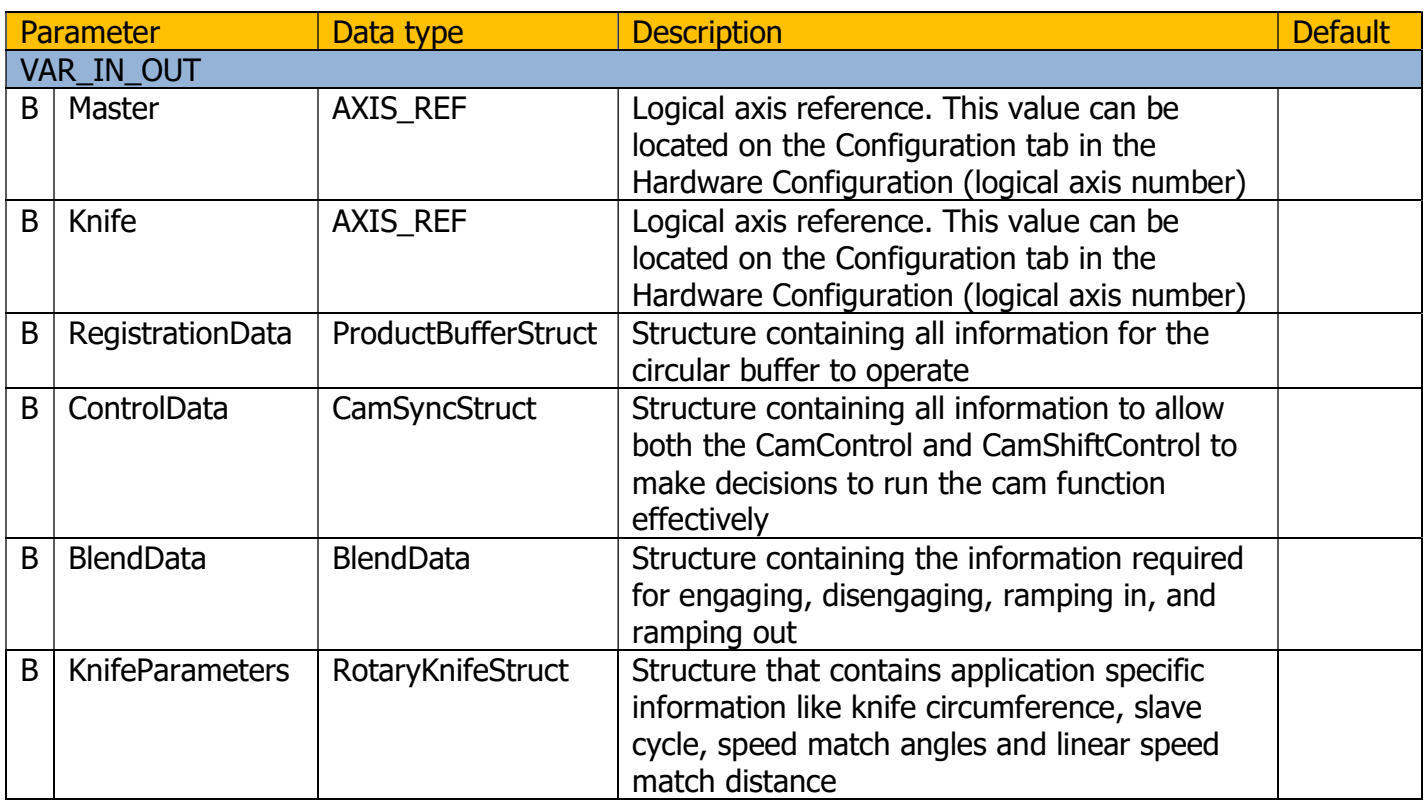

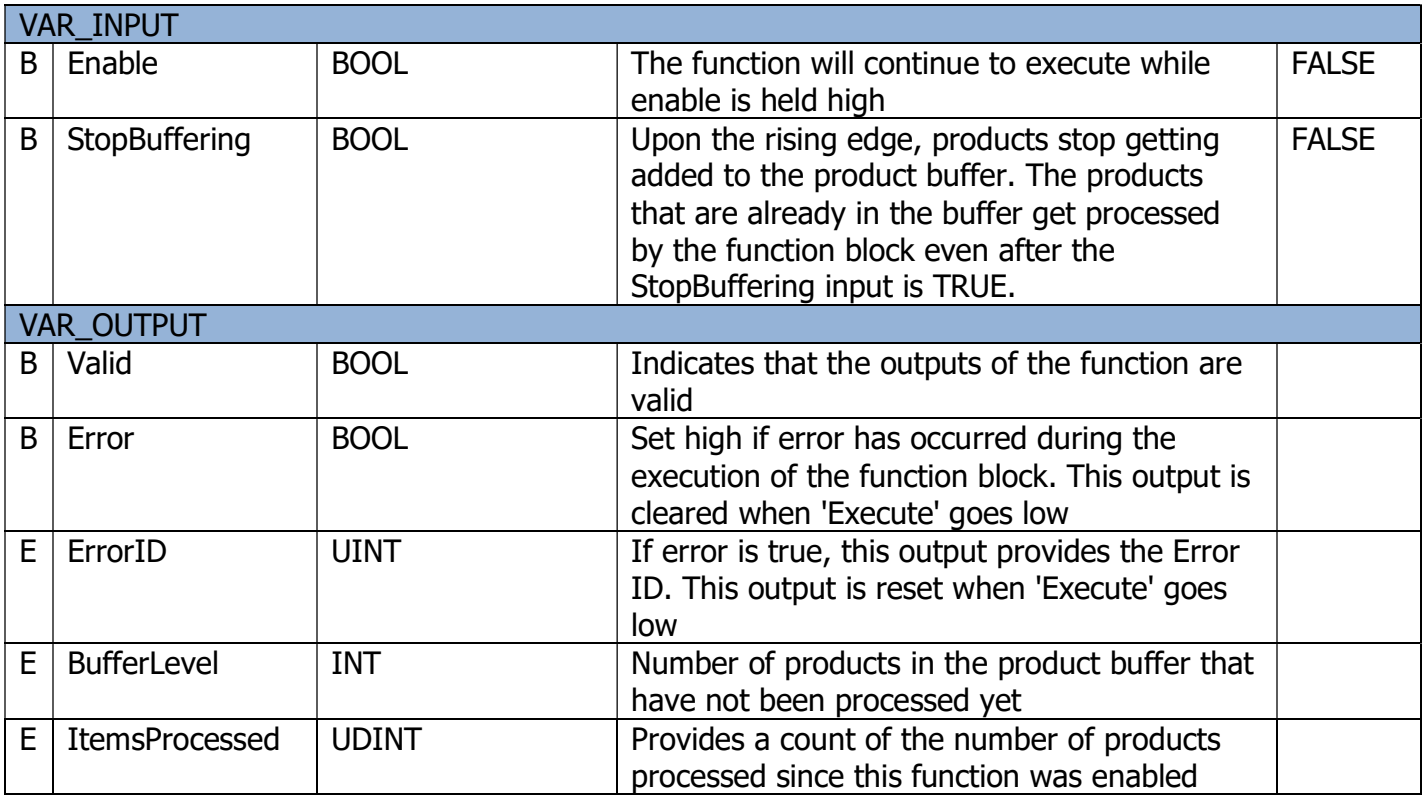

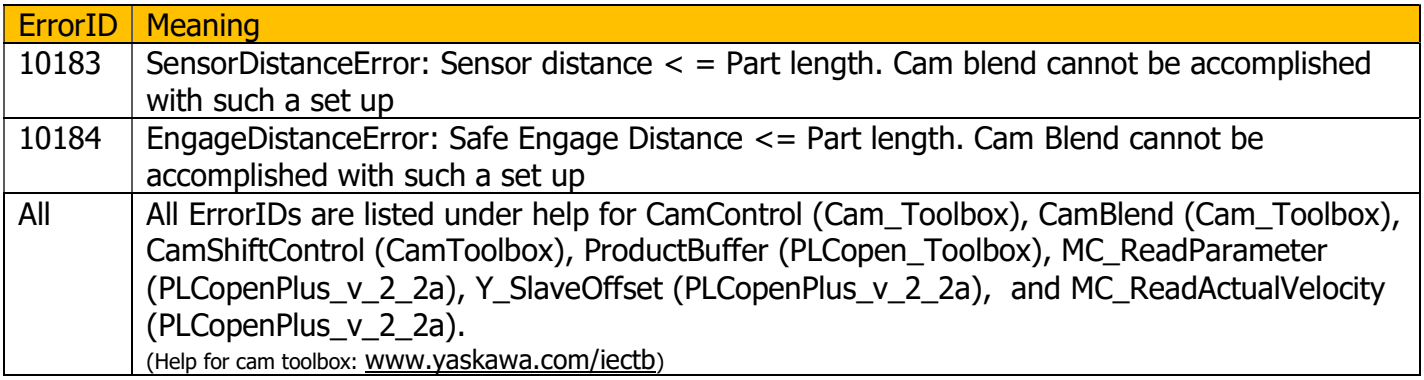

- 1. Define the BlendData and KnifeParameters inputs on the RotaryKnife\_Registration function block. If the RotaryKnifeCamGen is used, these two variables are outputs of RotaryKnifeCamGen function block.
- 2. Define a variable for the RegistrationData input (Data type: ProductBufferStruct) on the RotaryKnife\_Registration function block.
- 3. Note: Ensure that the SensorDistance is greater than the PartLength. This is necessary for the cam blend functionality in the RotaryKnife\_Registration function block to work correctly.

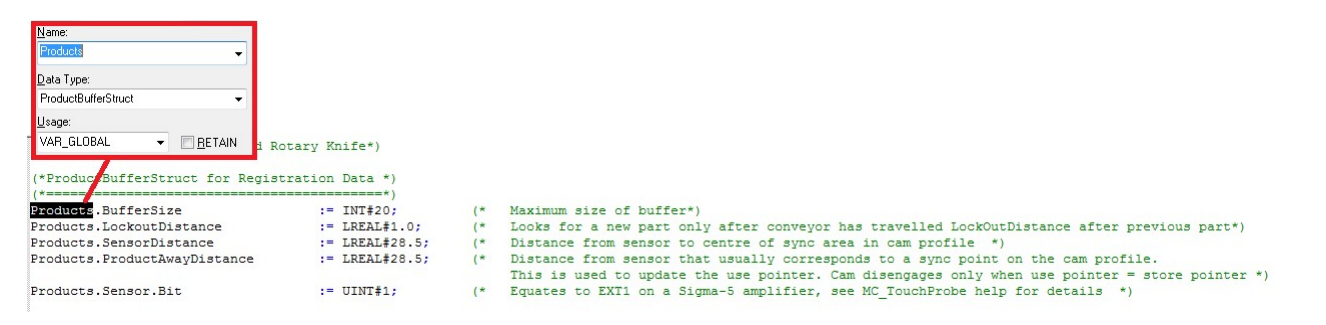

#### FIGURE 13: REGISTRATION DATA INPUT

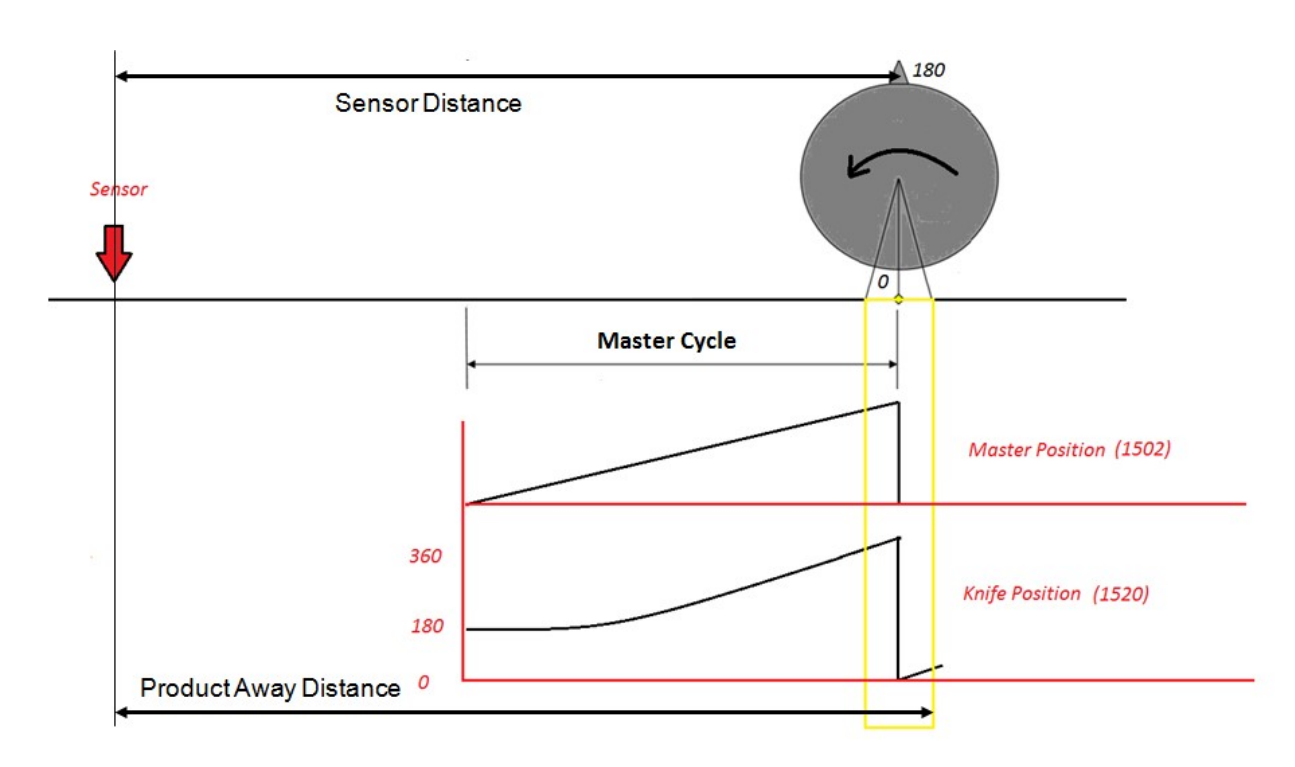

#### FIGURE 14: ELEMENTS OF REGISTRATION DATA INPUT

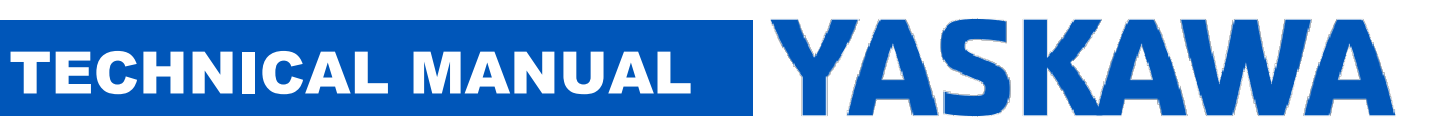

4. Define a variable for the ControlData input (Data type: CamSyncStruct) on the RotaryKnife\_Registration function block.

| CamControlData.Mode              | $:= 1:$                                                           |
|----------------------------------|-------------------------------------------------------------------|
| CamControlData.DecisionPosition  | := KnifeParameters.TotalSpeedMatchLength / LREAL#100.0 :          |
| CamControlData.EndSyncPosition   | := KnifeParameters.TotalSpeedMatchLength/LREAL#2.0;               |
| CamControlData.StartSvncPosition | := KnifeParameters. PartLength - CamControlData. EndSyncPosition: |
| Name:<br>CamControlData          |                                                                   |
| Data Type:                       |                                                                   |
| CamSyncStruct                    |                                                                   |
| Usage:                           |                                                                   |
| VAR GLOBAL<br>RETAIN             |                                                                   |

FIGURE 15: CONTROLDATA INPUT

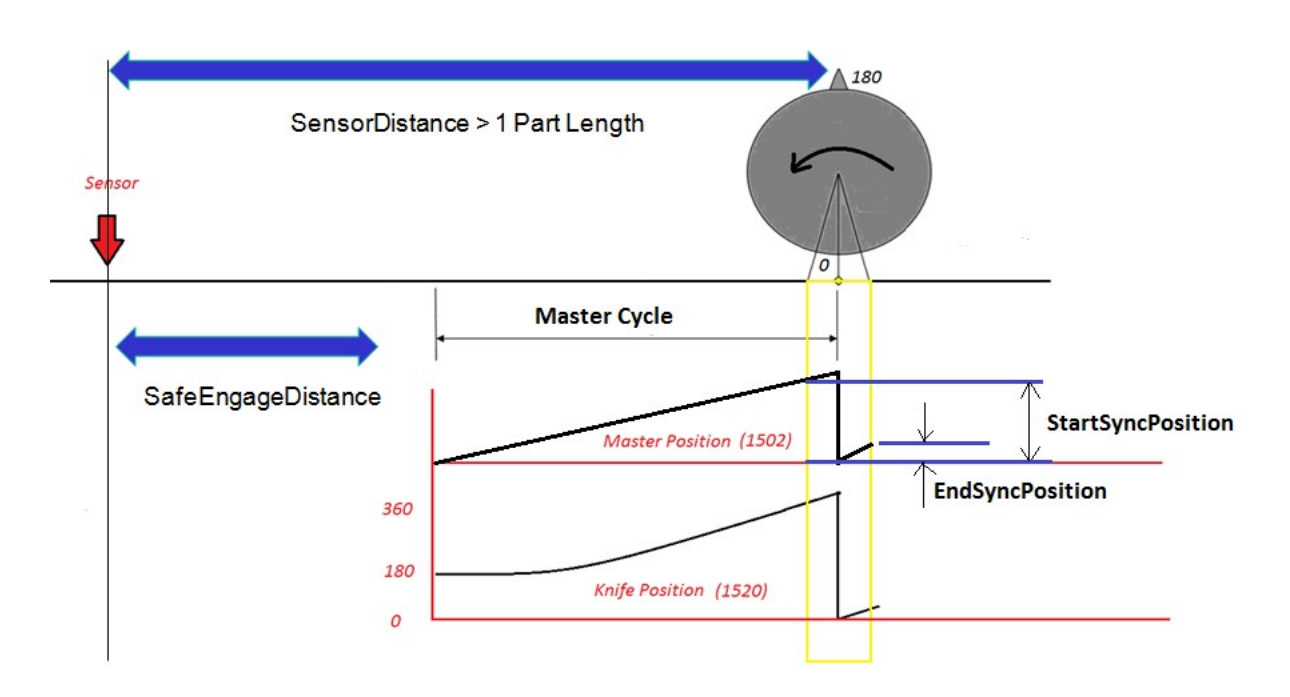

FIGURE 16: ELEMENTS OF CONTROL DATA INPUT

The significance of the various elements of CamControl is shown in the figure below.

RegistrationData.ProductAwayDistance, CamControl.DecisionPosition and BlendData.RampOutSwitchOverPosition are variables that need to be set appropriately for the ramp out functionality to work.

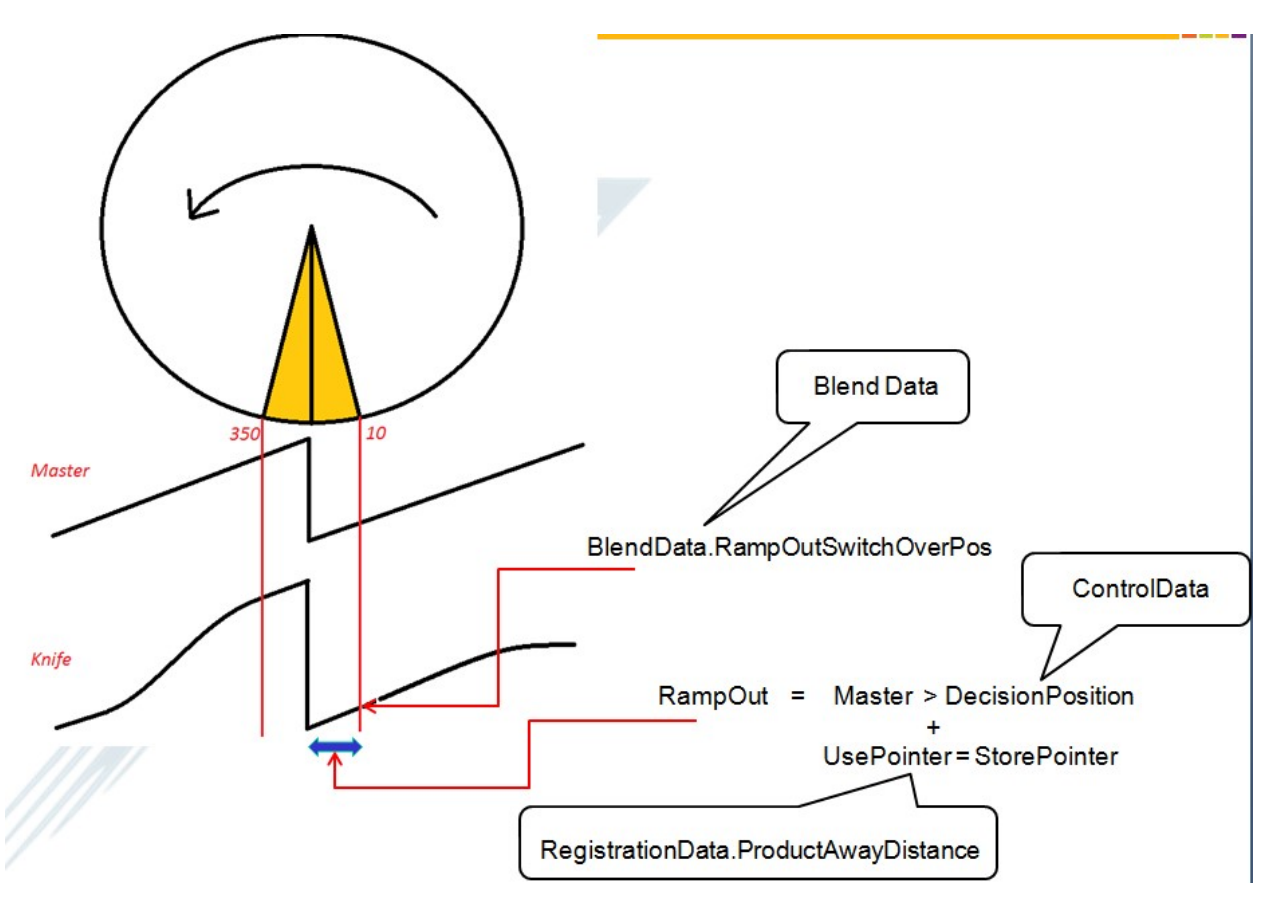

FIGURE 17: SIGNIFICANCE OF VARIOUS VARIABLES FOR SUCCESFUL RAMP OUT MOTION.